# **BUKU PANDUAN PENGGUNAAN** SI-KASIR

 $\odot$ POS.SIKASIR.ID

RHOEDY SETIAWAN, S.KOM, M.KOM, MTA NANIK SUSANTI, S.KOM, M.KOM MUHAMMAD YUSUF AJI WIJAYA

#### **A. DESKRIPSI SINGKAT**

Sistem Aplikasi Kasir Berbasis *Cloud Computing* atau bisa di sebut SI-KASIR merupakan sebuah aplikasi untuk manajemen atau mengelola sebuah toko dengan memanfaatkan teknologi *Cloud Computing*. *Cloud Computing* merupakan sebuah teknologi yang menjadikan internet sebagai pusat *server* untuk mengelola data dan juga aplikasi pengguna. *Cloud Computing* memudahkan penggunanya untuk menjalankan program tanpa harus menginstall aplikasi terlebih dahulu dan memudahkan pengguna untuk mengakses data dan informasi melalui internet, dan SI-KASIR salah satu yang memanfaatkan teknologi Cloud Computing dengan metode Software as A Service (SaaS). SI-KASIR akan memberikan kemudahan dalam pemantauan atau monitoring transaksi yang terjadi di dalam toko atau usaha, laporan transaksi dan pengelolaan data barang sampai ke stok opname. Karena SI-KASIR menggunakan Cloud Computing menjadikan biaya perwatannya sangat rendah, aplikasi ini diharapkan membantu para pengusaha atau pedagang dalam mengelola atau manajemen aktivitas yang ada didalam toko atau bisnis mereka.

#### **B. PANDUAN PENGGUNAAN SISTEM**

#### **1. Mendaftarkan Toko**

Sistem Aplikasi Kasir atau SI-KASIR bisa dibuka di https://pos.hadipolo.com pertama kali membuka aplikasi SI-KASIR silahkan untuk memilih paket yang sesuai dengan keadaan toko anda, paket yang ditawarkan oleh SI-KASIR ada pada gambar 1 dibawah ini :

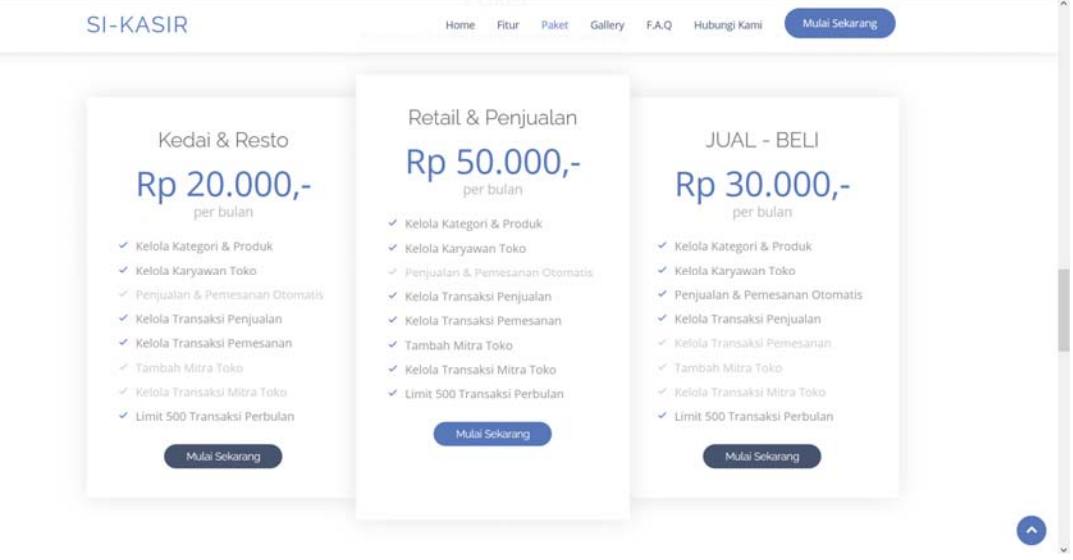

## **Gambar 1 Paket SI-KASIR**

SI-KASIR menawarkan 3 paket unggulan, dimana disetiap paket memiliki keunggulan masing-masing yang disesuaikan dengan toko atau usaha anda, penjelasan dari ketiga paket SI-KASIR ada di bawah ini :

a. Kedai & Resto

Paket yang pertama adalah Kedai & Resto, dimana paket ini dikhususkan untuk usaha atau toko yang bergerak dalam bidang penjualan makanan dan minuman, disini keunggulannya adalah tidak adanya jumlah stok atau stok dianggap menjadi sebuah barang mentah, maka untuk yang akan dijual adalah barang jadi. Mis. Kopi Arabika maka yang ditampilkan sebagai stok adalah hasil olahan dari Kopi Arabika.

b. Retail & Penjualan

Paket yang kedua adalah Retail dan Penjualan, dimana paket ini adalah paket yang dikhususkan untuk toko atau usaha yang bergerak dibidang penjualan barang, disini stok barang akan dicatat secara rinci, dimana barang keluar dan masuk akan menjadi sebuah laporan stok opname untuk mengetahui barang apa saja yang digemari dan tidak. Untuk pembelian atau re-stock, maka usaha harus menginputkan terlebih dahulu siapa pemasok atau supplier, baru bisa melakukan transaksi pembelian.

c. Jual – Beli

Paket yang terakhir hamper sama dengan paket kedua, perbedaannya adalah di paket ini, untuk pembelian barang tidak perlu memasukkan supplier atau pemasok, jadi konsumen yang ingin menjual barangnya kepada toko akan langsung bisa ditangani tanpa perlu menambahkan supplier atau pemasok.

### **2. User Akses**

SI-KASIR memiliki 2 Hak Akses Utama dan 2 Hak Akses Pemabantu yaitu Provider atau pemilik dari SI-KASIR dan Tenant sebagai penyewa jasa SI-KASIR atau lebih tepatnya pelaku bisnis yang menggunakan SI-KASIR sebagai Hak Aksess Utama, sedangkan untuk Hak Akses Pembantu ada bagian gudang dan kasir. Provider dan Tenant akan memiliki akses masuk yang sama, silahkan login dengan username dan password yang sudah terdaftar didalam sistem, jika anda sebagai karyawan atau admin dan gudang dari sebuah usaha, maka username ditambahkan user toko. Mis. Toko anda memiliki kode toko "4EBAF0" maka username karyawan anda adalah : gudang@4EBAF0. Lihat kode toko ada di menu Profile.

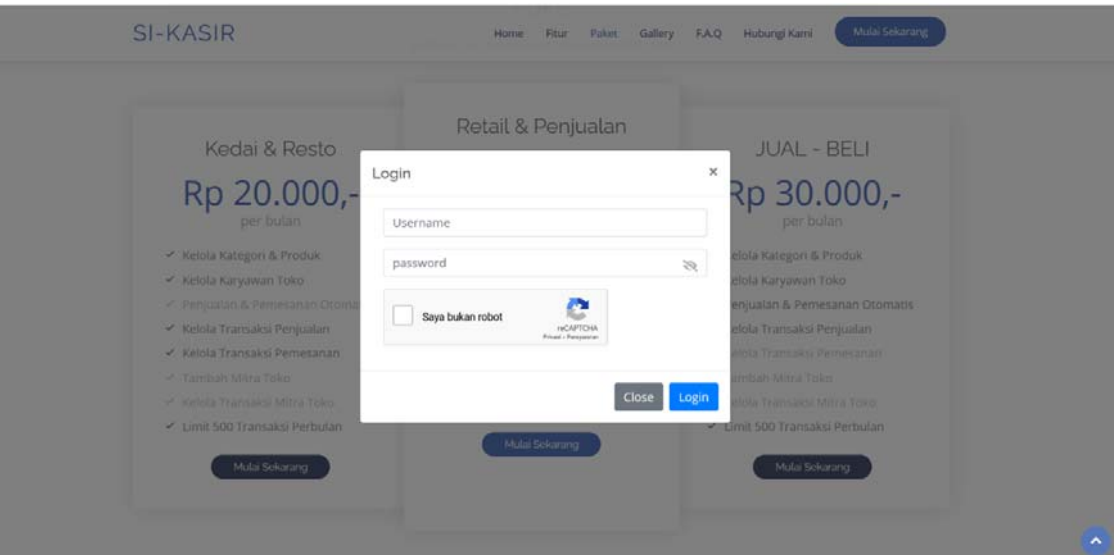

**Gambar 2 Menu Login** 

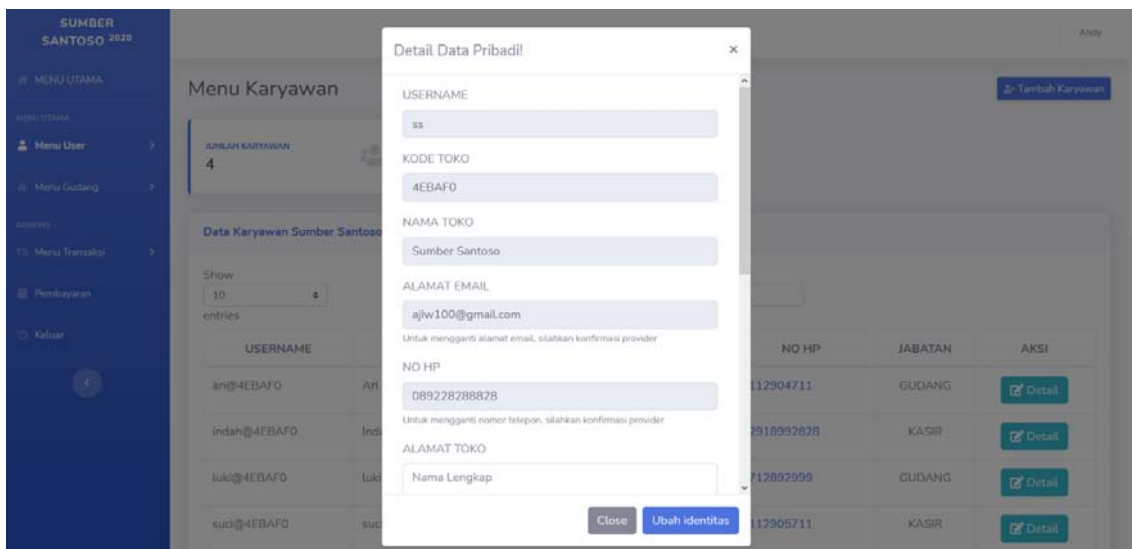

**Gambar 4 Kode Toko Menu Profile** 

## **3. Halaman Utama SI-KASIR**

 Halaman utama SI-KASIR akan menampilkan laporan penjualan, pemesanan, dana pengeluaran, dan dana masuk setiap bulannya. Dihalaman utama ini juga akan diberitahukan profile dari pengembang SI-KASIR dan pengenalan Aplikasi Kasir berbasis *Cloud Computing* itu bagaimana.

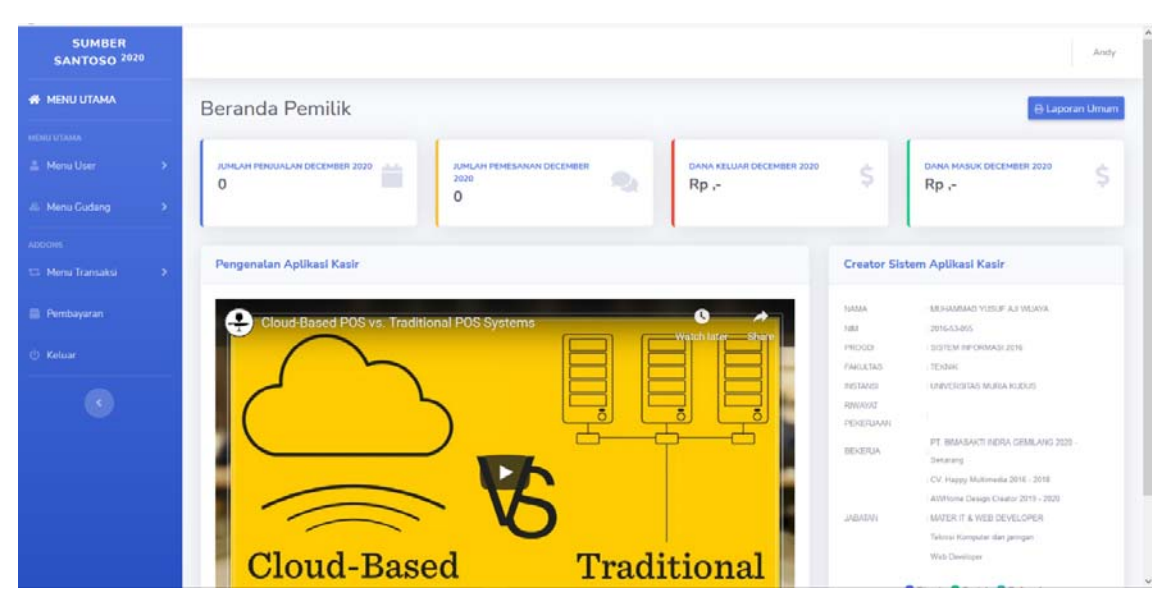

**Gambar 3 Halaman Utama SI-KASIR** 

Dihalama utama terdapat juga untuk melihat laporan dengan interval bulan, dibagian pojok kanan tertulis Laporan Umum.

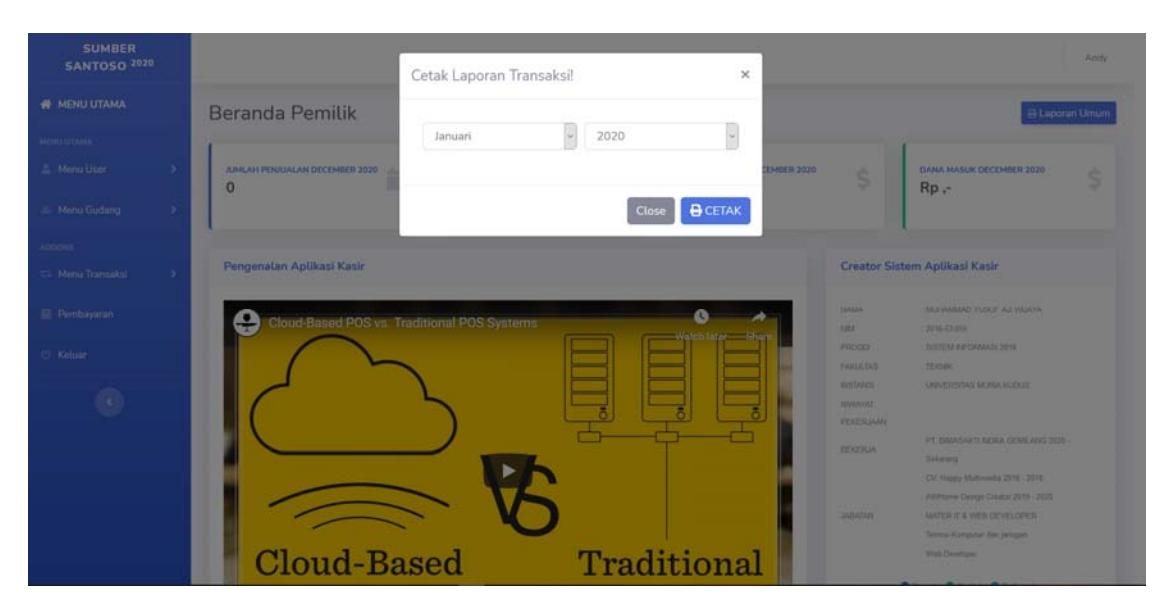

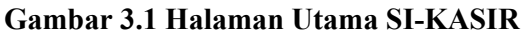

## 4. **Kelola Pengguna (Karyawan & Mitra)**

Kelebihan dari SI-KASIR ini adalah manajemen karyawan, jadi didalam sistem SI-KASIR sudah terintegrasi untuk karyawan toko, dimana yang sudah terintegrasi adalah karyawan gudang dan karyawan kasir seperti gambar 4 dibawah ini.

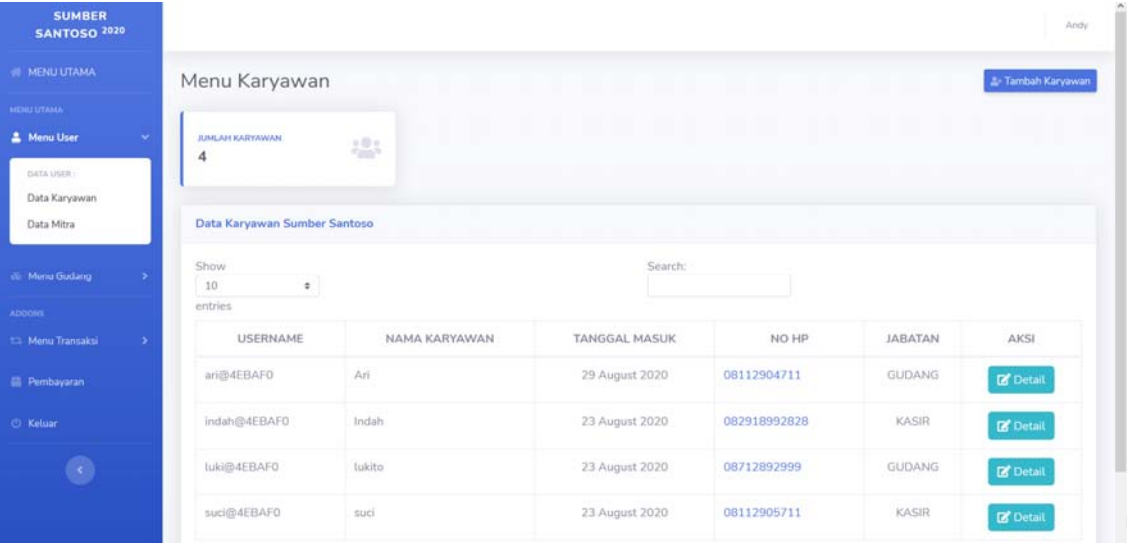

## **Gambar 4 Kelola Pengguna Karyawan**

SI-KASIR juga memiliki fitur untuk bermitra dengan toko lain, jadi missal Toko A ingin bermitra ke toko B, tinggal konfirmasi saja apakah toko B memiliki akun di SI-KASIR kemudian tukar kode toko dan mitra pun sudah selesai, seperti pada gambar 4.1 dibawah ini.

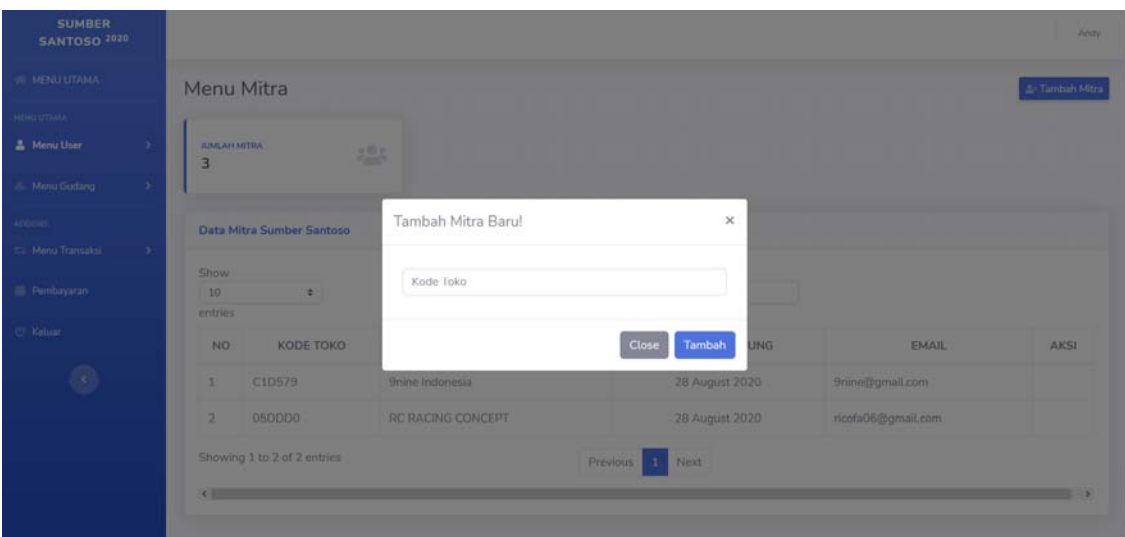

**Gambar 4.1 Kelola Mitra** 

# **5. Kelola Manajemen Produk**

Fasilitas Kelola Manajemen Produk ini berguna untuk menyimpan informasi produk anda, dari data tentang harga jual dan harga beli, data stok barang dan keterangan lainnya. Fitur ini bisa di temukan pada menu gudang. Sebelum menambahkan barang, maka tambah kan terlebih dahulu kategori barang untuk membuat rak-rak agar informasi barang lebih mudah dipantau.

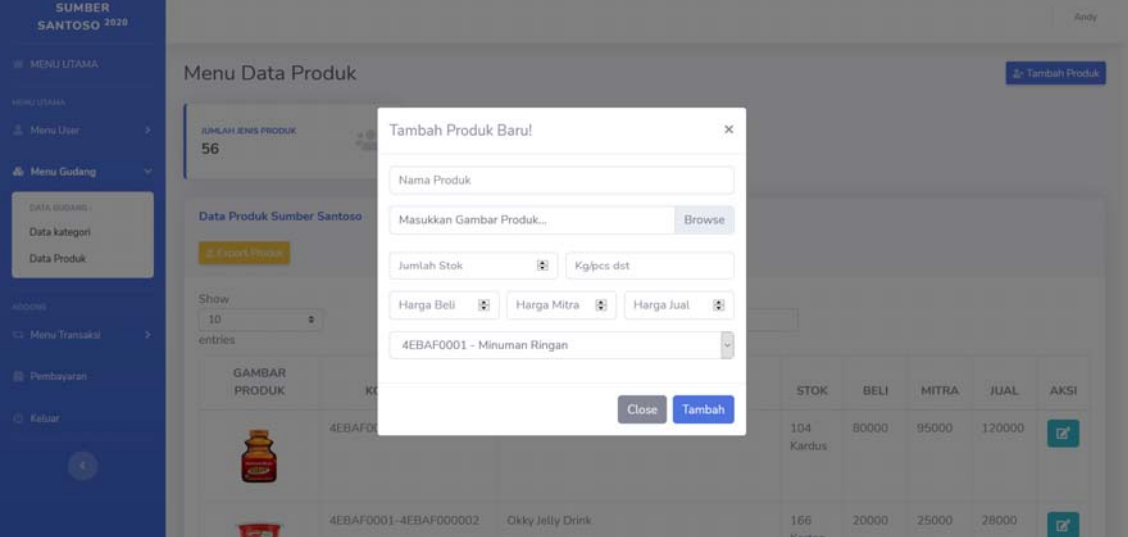

**Gambar 5 kelola Produk Gudang** 

#### **6. Melakukan Transaksi**

Disini terdapat 3 Jenis transaksi, transaksi antara penjual dan pembeli, maka memilih kategori transaksi penjualan. Jika akan melakukan restok atau pembelian ulang dengan mitra, maka silahkan memilih kategori transaksi pemesanan. Terakhir ada transaksi kategori mitra, dimana fitur ini untuk melakukan kofirmasi permintaan dari transaksi pemesanan mitra lainnya, missal Toko A bermitra dengan Toko B, kemudian Toko A melakukan pemesanan ke Toko B, dibagian toko B akan melakukan konfirmasi ketersediaan barang sesuai permintaan toko A, untuk tampilan dari transaksi hamper mirip semua, hanya kegunaannya ayng berbeda..

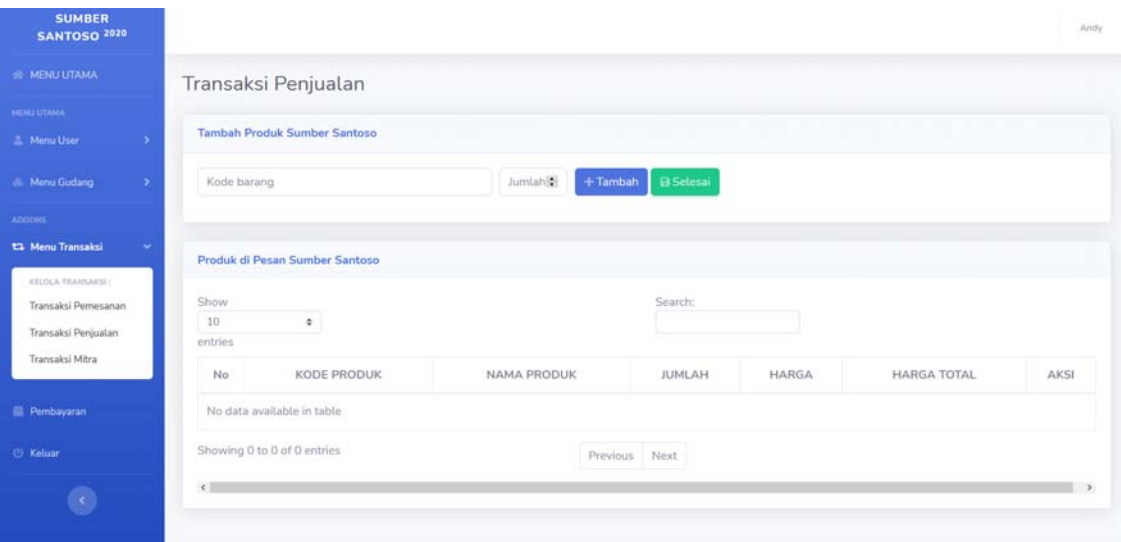

**Gambar 6 Halaman Transaksi**